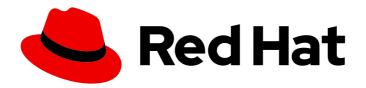

# Red Hat OpenShift Pipelines 1.14

# Observability in OpenShift Pipelines

Observability features of OpenShift Pipelines

Last Updated: 2024-03-21

# Red Hat OpenShift Pipelines 1.14 Observability in OpenShift Pipelines

Observability features of OpenShift Pipelines

# **Legal Notice**

Copyright © 2024 Red Hat, Inc.

The text of and illustrations in this document are licensed by Red Hat under a Creative Commons Attribution–Share Alike 3.0 Unported license ("CC-BY-SA"). An explanation of CC-BY-SA is available at

http://creativecommons.org/licenses/by-sa/3.0/

. In accordance with CC-BY-SA, if you distribute this document or an adaptation of it, you must provide the URL for the original version.

Red Hat, as the licensor of this document, waives the right to enforce, and agrees not to assert, Section 4d of CC-BY-SA to the fullest extent permitted by applicable law.

Red Hat, Red Hat Enterprise Linux, the Shadowman logo, the Red Hat logo, JBoss, OpenShift, Fedora, the Infinity logo, and RHCE are trademarks of Red Hat, Inc., registered in the United States and other countries.

Linux ® is the registered trademark of Linus Torvalds in the United States and other countries.

Java <sup>®</sup> is a registered trademark of Oracle and/or its affiliates.

XFS <sup>®</sup> is a trademark of Silicon Graphics International Corp. or its subsidiaries in the United States and/or other countries.

MySQL <sup>®</sup> is a registered trademark of MySQL AB in the United States, the European Union and other countries.

Node.js ® is an official trademark of Joyent. Red Hat is not formally related to or endorsed by the official Joyent Node.js open source or commercial project.

The OpenStack <sup>®</sup> Word Mark and OpenStack logo are either registered trademarks/service marks or trademarks/service marks of the OpenStack Foundation, in the United States and other countries and are used with the OpenStack Foundation's permission. We are not affiliated with, endorsed or sponsored by the OpenStack Foundation, or the OpenStack community.

All other trademarks are the property of their respective owners.

### **Abstract**

This document provides information about observability features of OpenShift Pipelines.

# **Table of Contents**

| CHAPTER 1. USING TEKTON RESULTS FOR OPENSHIFT PIPELINES OBSERVABILITY    | 3  |
|--------------------------------------------------------------------------|----|
| 1.1. TEKTON RESULTS CONCEPTS                                             | 3  |
| 1.2. PREPARING TO INSTALL TEKTON RESULTS                                 | 6  |
| 1.2.1. Preparing a secret with an SSL certificate                        | 6  |
| 1.2.2. Preparing a secret with the database credentials                  | 7  |
| 1.2.3. Preparing storage for logging information                         | 8  |
| 1.3. INSTALLING TEKTON RESULTS                                           | S  |
| 1.4. QUERYING TEKTON RESULTS USING THE OPC COMMAND LINE UTILITY          | 1  |
| 1.4.1. Preparing the opc utility environment for querying Tekton Results | 1  |
| 1.4.2. Querying for results and records by name                          | 12 |
| 1.4.3. Searching for results                                             | 14 |
| 1.4.4. Searching for records                                             | 14 |
| 1.4.5. Reference information for searching results                       | 16 |
| 1.4.6. Reference information for searching records                       | 17 |
| 1.5. ADDITIONAL RESOURCES                                                | 17 |
| CHAPTER 2. VIEWING PIPELINE LOGS USING THE OPENSHIFT LOGGING OPERATOR    | 18 |
| 2.1. PREREQUISITES                                                       | 18 |
| 2.2. VIEWING PIPELINE LOGS IN KIBANA                                     | 18 |
| 2.3. ADDITIONAL RESOURCES                                                | 20 |

# CHAPTER 1. USING TEKTON RESULTS FOR OPENSHIFT PIPELINES OBSERVABILITY

Tekton Results is a service that archives the complete information for every pipeline run and task run. You can prune the **PipelineRun** and **TaskRun** resources as necessary and use the Tekton Results API or the **opc** command line utility to access their YAML manifests as well as logging information.

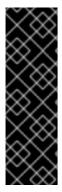

#### **IMPORTANT**

Tekton Results is a Technology Preview feature only. Technology Preview features are not supported with Red Hat production service level agreements (SLAs) and might not be functionally complete. Red Hat does not recommend using them in production. These features provide early access to upcoming product features, enabling customers to test functionality and provide feedback during the development process.

For more information about the support scope of Red Hat Technology Preview features, see Technology Preview Features Support Scope.

#### 1.1. TEKTON RESULTS CONCEPTS

Tekton Results archives pipeline runs and task runs in the form of results and records.

For every **PipelineRun** and **TaskRun** custom resource (CR) that completes running, Tekton Results creates a *record*.

A result can contain one or several records. A record is always a part of exactly one result.

A result corresponds to a pipeline run, and includes the records for the **PipelineRun** CR itself and for all the **TaskRun** CRs that were started as a part of the pipeline run.

If a task run was started directly, without the use of a pipeline run, a result is created for this task run. This result contains the record for the same task run.

Each result has a name that includes the namespace in which the **PipelineRun** or **TaskRun** CR was created and the UUID of the CR. The format for the result name is <a href="mailto:results/cparent\_run\_uuid">results/cparent\_run\_uuid</a>. In this format, <a href="mailto:cparent\_run\_uuid">cparent\_run\_uuid</a> is the UUUD of a pipeline run or else of a task run that was started directly.

#### Example result name

results-testing/results/04e2fbf2-8653-405f-bc42-a262bcf02bed

Each record has a name that includes name of the result that contains the record, as well as the UUID of the **PipelineRun** or **TaskRun** CR to which the record corresponds. The format for the result name is <namespace\_name>/results//results/crun\_uuid>/results/

### Example record name

results-testing/results/04e2fbf2-8653-405f-bc42-a262bcf02bed/records/e9c736db-5665-441f-922f-7c1d65c9d621

The record includes the full YAML manifest of the **TaskRun** or **PipelineRun** CR as it existed after the completion of the run. This manifest contains the specification of the run, any annotation specified for the run, as well as certain information about the results of the run, such as the time when it was

completed and whether the run was successful.

While the **TaskRun** or **PipelineRun** CR exists, you can view the YAML manifest by using the following command:

\$ oc get pipelinerun <cr\_name> -o yaml

Tekton Results preserves this manifest after the **TaskRun** or **PipelineRun** CR is deleted and makes it available for viewing and searching.

# Example YAML manifest of a pipeline run after its completion

```
kind: PipelineRun
spec:
 params:
  - name: message
   value: five
 timeouts:
  pipeline: 1h0m0s
 pipelineRef:
  name: echo-pipeline
 taskRunTemplate:
  serviceAccountName: pipeline
status:
 startTime: "2023-08-07T11:41:40Z"
 conditions:
  - type: Succeeded
   reason: Succeeded
   status: "True"
   message: 'Tasks Completed: 1 (Failed: 0, Cancelled 0), Skipped: 0'
   lastTransitionTime: "2023-08-07T11:41:49Z"
 pipelineSpec:
  tasks:
   - name: echo-task
    params:
      - name: message
       value: five
    taskRef:
      kind: Task
      name: echo-task-pipeline
  params:
   - name: message
    type: string
 completionTime: "2023-08-07T11:41:49Z"
 childReferences:
  - kind: TaskRun
   name: echo-pipeline-run-gmzrx-echo-task
   apiVersion: tekton.dev/v1
   pipelineTaskName: echo-task
metadata:
 uid: 62c3b02e-f12b-416c-9771-c02af518f6d4
 name: echo-pipeline-run-gmzrx
  tekton.dev/pipeline: echo-pipeline
 namespace: releasetest-js5tt
```

```
finalizers:
   - chains.tekton.dev/pipelinerun
  generation: 2
  annotations:
   results.tekton.dev/log: releasetest-js5tt/results/62c3b02e-f12b-416c-9771-
c02af518f6d4/logs/c1e49dd8-d641-383e-b708-e3a02b6a4378
   chains.tekton.dev/signed: "true"
   results.tekton.dev/record: releasetest-js5tt/results/62c3b02e-f12b-416c-9771-
c02af518f6d4/records/62c3b02e-f12b-416c-9771-c02af518f6d4
   results.tekton.dev/result: releasetest-js5tt/results/62c3b02e-f12b-416c-9771-c02af518f6d4
  generateName: echo-pipeline-run-
  managedFields:
   - time: "2023-08-07T11:41:39Z"
     manager: kubectl-create
     fieldsV1:
      f:spec:
       .: {}
       f:params: {}
       f:pipelineRef:
        .: {}
        f:name: {}
      f:metadata:
       f:generateName: {}
     operation: Update
     apiVersion: tekton.dev/v1
     fieldsType: FieldsV1
   - time: "2023-08-07T11:41:40Z"
     manager: openshift-pipelines-controller
     fieldsV1:
      f:metadata:
       f:labels:
        .: {}
        f:tekton.dev/pipeline: {}
     operation: Update
     apiVersion: tekton.dev/v1
     fieldsType: FieldsV1
   - time: "2023-08-07T11:41:49Z"
     manager: openshift-pipelines-chains-controller
     fieldsV1:
      f:metadata:
       f:finalizers:
        v:"chains.tekton.dev/pipelinerun": {}
       f:annotations:
        .: {}
        f:chains.tekton.dev/signed: {}
     operation: Update
     apiVersion: tekton.dev/v1
     fieldsType: FieldsV1
   - time: "2023-08-07T11:41:49Z"
     manager: openshift-pipelines-controller
     fieldsV1:
      f:status:
       f:startTime: {}
       f:conditions: {}
       f:pipelineSpec:
```

```
.: {}
       f:tasks: {}
       f:params: {}
      f:completionTime: {}
      f:childReferences: {}
   operation: Update
   apiVersion: tekton.dev/v1
   fieldsType: FieldsV1
   subresource: status
  - time: "2023-08-07T11:42:15Z"
   manager: openshift-pipelines-results-watcher
   fieldsV1:
     f:metadata:
      f:annotations:
       f:results.tekton.dev/log: {}
       f:results.tekton.dev/record: {}
       f:results.tekton.dev/result: {}
   operation: Update
   apiVersion: tekton.dev/v1
   fieldsType: FieldsV1
 resourceVersion: "126429"
 creationTimestamp: "2023-08-07T11:41:39Z"
 deletionTimestamp: "2023-08-07T11:42:23Z"
 deletionGracePeriodSeconds: 0
apiVersion: tekton.dev/v1
```

Tekton Results also creates a log record that contains the logging information of all the tools that ran as a part of a pipeline run or task run.

You can access every result and record by its name. You can also use Common Expression Language (CEL) queries to search for results and records by the information they contain, including the YAML manifest.

## 1.2. PREPARING TO INSTALL TEKTON RESULTS

You must complete several preparatory steps before installing Tekton Results.

#### 1.2.1. Preparing a secret with an SSL certificate

Tekton Results provides a REST API using the HTTPS protocol, which requires an SSL certificate. Provide a secret with this certificate. If you have an existing certificate provided by a certificate authority (CA), use this certificate, otherwise create a self-signed certificate.

# Prerequisites

• The **openssI** command-line utility is installed.

#### **Procedure**

1. If you do not have a certificate provided by a CA, create a self-signed certificate by entering the following command:

```
$ openssl req -x509 \
-newkey rsa:4096 \
```

- -keyout key.pem \
- -out cert.pem \
- -days 365 \
- -nodes \
- -subj "/CN=tekton-results-api-service.openshift-pipelines.svc.cluster.local" \
- -addext "subjectAltName = DNS:tekton-results-api-service.openshiftpipelines.svc.cluster.local"

Replace tekton-results-api-service.openshift-pipelines.svc.cluster.local with the route endpoint that you plan to use for the Tekton Results API.

2. Create a transport security layer (TLS) secret from the certificate by entering the following command:

\$ oc create secret tls -n openshift-pipelines tekton-results-tls --cert=cert.pem --key=key.pem

If you want to use an existing certificate provided by a CA, replace **cert.pem** with the name of the file containing this certificate.

# 1.2.2. Preparing a secret with the database credentials

Tekton Results uses a PostgreSQL database to store data. You can configure the installation to use either a PostgreSQL server that is automatically installed with Tekton Results or an external PostgreSQL server that already exists in your deployment. In both cases, provide a secret with the database credentials.

#### **Procedure**

Complete one of the following steps:

• If you do not need to use an external PostgreSQL server, create a secret with the database user named result and a random password in the openshift-pipelines namespace by entering the following command:

\$ oc create secret generic tekton-results-postgres \

- --namespace=openshift-pipelines \
- --from-literal=POSTGRES USER=result \
- --from-literal=POSTGRES\_PASSWORD=\$(openssl rand -base64 20)

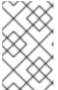

#### NOTE

In this command and in subsequent commads, if you configured a custom target namespace for OpenShift Pipelines, use the name of this namespace instead of openshift-pipelines.

• If you want to use an external PostgreSQL database server to store Tekton Results data, create a secret with the credentials for this server by entering the following command:

\$ oc create secret generic tekton-results-postgres \

- --namespace=openshift-pipelines \
- --from-literal=POSTGRES\_USER=<user> \ 1
- --from-literal=POSTGRES\_PASSWORD=<password> 2

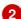

Replace **<user>** with the username for the PostgreSQL user that Tekton Results must use. Replace **<password>** with the password for the same account.

# 1.2.3. Preparing storage for logging information

Tekton Results uses separate storage for logging information related to pipeline runs and task runs. You can configure any one of the following types of storage:

- Persistent volume claim (PVC) on your Red Hat OpenShift Pipelines cluster
- Google Cloud Storage
- S3 bucket storage

#### **Procedure**

Complete one of the following procedures:

- To use a PVC, complete the following steps:
  - a. Create a file named **pvc.yaml** with the following definition for the PVC:

apiVersion: v1
kind: PersistentVolumeClaim
metadata:
 name: tekton-logs
spec:
 accessModes:
 - ReadWriteOnce
resources:
 requests:

storage: 1Gi

b. Apply the definition by entering the following command:

\$ oc apply -n openshift-pipelines -f pvc.yaml

- To use Google Cloud Storage, complete the following steps:
  - a. Create an application credentials file by using the **gcloud** command. For instructions about providing application credentials in a file, see User credentials provided by using the gcloud CLI in the Google Cloud documentation.
  - b. Create a secret from the application credentials file by entering the following command:

\$ oc create secret generic gcs-credentials \
--from-file=\$HOME/.config/gcloud/application\_default\_credentials.json \
-n openshift-pipelines

Adjust the path and filename of the application credentials file as necessary.

- To use S3 bucket storage, complete the following steps:
  - a. Create a file named **s3\_secret.yaml** with the following content:

apiVersion: v1

kind: Secret metadata:

name: my\_custom\_secret namespace: tekton-pipelines

type: Opaque stringData:

S3\_BUCKET\_NAME: bucket1 1

S3\_ENDPOINT: https://example.localhost.com 2

S3\_HOSTNAME\_IMMUTABLE: "false"

S3\_REGION: region-1 3

S3\_ACCESS\_KEY\_ID: "1234" 4

S3\_SECRET\_ACCESS\_KEY: secret\_key 5

S3\_MULTI\_PART\_SIZE: "5242880"

- 111 The name of the S3 storage bucket
- The S3 API endpoint URL
- The S3 region
- The S3 access key ID
- The S3 secret access key
- b. Create a secret from the file by entering the following command:

\$ oc create secret generic s3-credentials \
 --from-file=s3\_secret.yaml -n openshift-pipelines

# 1.3. INSTALLING TEKTON RESULTS

To install Tekton Results, you must provide the required resources and then create and apply a **TektonResult** custom resource (CR). The OpenShift Pipelines Operator installs the Results services when you apply the **TektonResult** custom resource.

#### **Prerequisites**

- You installed OpenShift Pipelines using the Operator.
- You prepared a secret with the SSL certificate.
- You prepared storage for the logging information.
- You prepared a secret with the database credentials.

#### **Procedure**

1. Create the resource definition file named **result.yaml** based on the following example. You can adjust the settings as necessary.

apiVersion: operator.tekton.dev/v1alpha1

kind: TektonResult

metadata:

name: result
spec:
targetNamespace: openshift-pipelines
logs\_api: true
log\_level: debug
db\_port: 5432
db\_host: tekton-results-postgres-service.openshift-pipelines.svc.cluster.local
logs\_path: /logs
logs\_type: File
logs\_buffer\_size: 32768
auth\_disable: true
tls\_hostname\_override: tekton-results-api-service.openshift-pipelines.svc.cluster.local
db\_enable\_auto\_migration: true
server\_port: 8080
prometheus\_port: 9090

- 2. Add configuration for the storage for logging information to this file:
  - If you configured a persistent volume claim (PVC), add the following line to provide the name of the PVC:

logging\_pvc\_name: tekton-logs

• If you configured Google Cloud Storage, add the following lines to provide the secret name, the credentials file name, and the name of the Google Cloud Storage bucket:

gcs\_creds\_secret\_name: gcs-credentials
gcs\_creds\_secret\_key: application\_default\_credentials.json 1
gcs\_bucket\_name: bucket-name 2

- Provide the name, without the path, of the application credentials file that you used when creating the secret.
- 2 Provide the name of a bucket in Google Cloud Storage. Tekton Chains uses this bucket to store logging information for pipeline runs and task runs.
- If you configured S3 bucket storage, add the following line to provide the name of the S3 secret:

secret\_name: s3-credentials

3. Optional: If you want to use an external PostgreSQL database server to store Tekton Results information, add the following lines to the file:

db\_host: postgres.internal.example.com 1
db\_port: 5432 2
is\_external\_db: true

- The host name for the PostgreSQL server.
- The port for the PostgreSQL server.
- 4. Apply the resource definition by entering the following command:

\$ oc apply -n openshift-pipelines -f result.yaml

5. Expose the route for the Tekton Results service API by entering the following command:

\$ oc create route -n openshift-pipelines \
passthrough tekton-results-api-service \
--service=tekton-results-api-service --port=8080

# 1.4. QUERYING TEKTON RESULTS USING THE OPC COMMAND LINE UTILITY

You can use the **opc** command line utility to query Tekton Results for results and records. To install the **opc** command line utility, install the package for the **tkn** command line utility. For instructions about installing this package, see Installing tkn.

You can use the names of records and results to retrieve the data in them.

You can search for results and records using Common Expression Language (CEL) queries. These searches display the UUIDs of the results or records. You can use the provided examples to create queries for common search types. You can also use reference information to create other queries.

# 1.4.1. Preparing the opc utility environment for querying Tekton Results

Before you can query Tekton Results, you must prepare the environment for the **opc** utility.

#### **Prerequisites**

- You installed Tekton Results.
- You installed the **opc** utility.

#### Procedure

1. Set the **RESULTS\_API** environment variable to the route to the Tekton Results API by entering the following command:

\$ export RESULTS\_API=\$(oc get route tekton-results-api-service -n openshift-pipelines --no-headers -o custom-columns=":spec.host"):443

2. Create an authentication token for the Tekton Results API by entering the following command:

\$ oc create token sa <service account>

Save the string that this command outputs.

3. Optional: Create the ~/.config/tkn/results.yaml file for automatic authentication with the Tekton Results API. The file must have the following contents:

```
address: <tekton_results_route> 1
token: <authentication_token> 2
ssl:
roots_file_path: /home/example/cert.pem 3
```

server\_name\_override: tekton-results-api-service.openshift-pipelines.svc.cluster.local 4 service account:

- The route to the Tekton Results API. Use the same value as you set for **RESULTS\_API**.
- The authentication token that was created by the **oc create token** command. If you provide this token, it overrides the **service\_account** setting and **opc** uses this token to authenticate.
- 3 The location of the file with the SSL certificate that you configured for the API endpoint.
- If you configured a custom target namespace for OpenShift Pipelines, replace **openshift- pipelines** with the name of this namespace.
- The name of a service account for authenticating with the Tekton Results API. If you provided the authentication token, you do not need to provide the **service\_account** parameters.

Alternatively, if you do not create the ~/.config/tkn/results.yaml file, you can pass the token to each opc command by using the --authtoken option.

# 1.4.2. Querying for results and records by name

You can list and query results and records using their names.

#### **Prerequisites**

- You installed Tekton Results.
- You installed the opc utility and prepared its environment to query Tekton Results.
- You installed the **jq** package.

#### Procedure

1. List the names of all results that correspond to pipeline runs and task runs created in a namespace. Enter the following command:

\$ opc results list --addr \${RESULTS\_API} <namespace\_name>

#### **Example command**

### **Example output**

Name Start Update results-testing/results/04e2fbf2-8653-405f-bc42-a262bcf02bed 2023-06-29 02:49:53 +0530 IST 2023-06-29 02:50:05 +0530 IST results-testing/results/ad7eb937-90cc-4510-8380-defe51ad793f 2023-06-29 02:49:38 +0530

IST 2023-06-29 02:50:06 +0530 IST results-testing/results/d064ce6e-d851-4b4e-8db4-7605a23671e4 2023-06-29 02:49:45 +0530 IST 2023-06-29 02:49:56 +0530 IST

2. List the names of all records in a result by entering the following command:

\$ opc results records list --addr \${RESULTS\_API} <result\_name>

#### **Example command**

\$ opc results records list --addr \${RESULTS\_API} results-testing/results/04e2fbf2-8653-405f-bc42-a262bcf02bed

## **Example output**

```
Name
                                                             Type
Start
                        Update
results-testing/results/04e2fbf2-8653-405f-bc42-a262bcf02bed/records/e9c736db-5665-441f-
922f-7c1d65c9d621 tekton.dev/v1.TaskRun
                                               2023-06-29 02:49:53 +0530 IST
2023-06-29 02:49:57 +0530 IST
results-testing/results/04e2fbf2-8653-405f-bc42-a262bcf02bed/records/5de23a76-a12b-
3a72-8a6a-4f15a3110a3e results.tekton.dev/v1alpha2.Log 2023-06-29 02:49:57 +0530
IST
         2023-06-29 02:49:57 +0530 IST
results-testing/results/04e2fbf2-8653-405f-bc42-a262bcf02bed/records/57ce92f9-9bf8-3a0a-
aefb-dc20c3e2862d results.tekton.dev/v1alpha2.Log 2023-06-29 02:50:05 +0530 IST
2023-06-29 02:50:05 +0530 IST
results-testing/results/04e2fbf2-8653-405f-bc42-a262bcf02bed/records/e9a0c21a-f826-42ab-
a9d7-a03bcefed4fd tekton.dev/v1.TaskRun 2023-06-29 02:49:57 +0530 IST
2023-06-29 02:50:05 +0530 IST
results-testing/results/04e2fbf2-8653-405f-bc42-a262bcf02bed/records/04e2fbf2-8653-405f-
bc42-a262bcf02bed tekton.dev/v1.PipelineRun 2023-06-29 02:49:53 +0530 IST
2023-06-29 02:50:05 +0530 IST
results-testing/results/04e2fbf2-8653-405f-bc42-a262bcf02bed/records/e6eea2f9-ec80-388c-
9982-74a018a548e4 results.tekton.dev/v1alpha2.Log 2023-06-29 02:50:05 +0530 IST
2023-06-29 02:50:05 +0530 IST
```

3. Retrieve the YAML manifest for a pipeline run or task run from a record by entering the following command:

#### **Example command**

```
$ opc results records get --addr ${RESULTS_API} \
results-testing/results/04e2fbf2-8653-405f-bc42-a262bcf02bed/records/e9c736db-5665-
441f-922f-7c1d65c9d621 | \
jq -r .data.value | base64 -d | \
xargs -0 python3 -c 'import sys, yaml, json; j=json.loads(sys.argv[1]);
print(yaml.safe_dump(j))'
```

4. Optional: Retrieve the logging information for a task run from a record using the log record name. To get the log record name, replace **records** with **logs** in the record name. Enter the following command:

\$ opc results logs get --addr \${RESULTS\_API} <log\_record\_name> | jq -r .data | base64 -d

#### Example command

# 1.4.3. Searching for results

You can search for results using Common Expression Language (CEL) queries. For example, you can find results for pipeline runs that did not succeed. However, most of the relevant information is not contained in result objects; to search by the names, completion times, and other data, search for records.

#### **Prerequisites**

- You installed Tekton Results.
- You installed the **opc** utility and prepared its environment to query Tekton Results.

#### **Procedure**

• Search for results using a CEL query by entering the following command:

\$ opc results list --addr \${RESULTS\_API} --filter="<cel\_query>" <namespace-name>

Replace <namespace\_name> with the namespace in which the pipeline runs or task runs were created.

Table 1.1. Example CEL queries for results

| Purpose                                                                                  | CEL query                                                                                                    |  |
|------------------------------------------------------------------------------------------|----------------------------------------------------------------------------------------------------|--|
| The results of all runs that failed                                                      | !(summary.status == SUCCESS)                                                                                 |  |
| The results all pipeline runs that contained the annotations <b>ann1</b> and <b>ann2</b> | summary.annotations.contains('ann1') && summary.annotations.contains('ann2') && summary.type=='PIPELINE_RUN' |  |

# 1.4.4. Searching for records

You can search for records using Common Expression Language (CEL) queries. As each record contains full YAML information for a pipeline run or task run, you can find records by many different criteria.

#### **Prerequisites**

- You installed Tekton Results.
- You installed the **opc** utility and prepared its environment to query Tekton Results.

#### Procedure

• Search for records using a CEL query by entering the following command:

\$ opc results records list --addr \${RESULTS\_API} --filter="<cel\_query>"
<namespace\_name>/result/-

Replace <namespace\_name> with the namespace in which the pipeline runs or task runs were created. Alternatively, search for records within a single result by entering the following command:

\$ opc results records list --addr \${RESULTS\_API} --filter="<cel\_query>" <result\_name>

Replace <result\_name> with the full name of the result.

Table 1.2. Example CEL queries for records

| Purpose                                                                                                    | CEL query                                                                                          |
|----------------------------------------------------------------------------------------------------|----------------------------------------------------------------------------------------------------|
| Records of all task runs or pipeline runs that failed                                                         | !(data.status.conditions[0].status == 'True')                                                      |
| Records where the name of the <b>TaskRun</b> or <b>PipelineRun</b> custom resource (CR) was <b>run1</b>       | data.metadata.name == 'run1'                                                                       |
| Records for all task runs that were started by the <b>PipelineRun</b> CR named <b>run1</b>                    | data_type == 'TASK_RUN' && data.metadata.labels['tekton.dev/pipelineRun '] == 'run1'               |
| Records of all pipeline runs and task runs that were created from a <b>Pipeline</b> CR named <b>pipeline1</b> | data.metadata.labels['tekton.dev/pipeline'] == 'pipeline1'                                         |
| Records of all pipeline runs that were created from a <b>Pipeline</b> CR named <b>pipeline1</b>               | data.metadata.labels['tekton.dev/pipeline'] == 'pipeline1' && data_type == 'PIPELINE_RUN'          |
| Records of all task runs where the <b>TaskRun</b> CR name stared with <b>hello</b>                            | data.metadata.name.startsWith('hello') && data_type=='TASK_RUN'                                    |
| Records of all pipeline runs that took more than five minutes to complete                                     | data.status.completionTime - data.status.startTime > duration('5m') && data_type == 'PIPELINE_RUN' |
| Records of all pipeline runs and task runs that completed on October 7, 2023                                  | data.status.completionTime.getDate() == 7                                                          |

| Purpose                                                                                                    | CEL query                                                                                                    |
|----------------------------------------------------------------------------------------------------|----------------------------------------------------------------------------------------------------|
| Records of all pipeline runs that included three or more tasks                                                                               | size(data.status.pipelineSpec.tasks) >= 3 && data_type == 'PIPELINE_RUN'                                            |
| Records of all pipeline runs that had annotations containing <b>ann1</b>                                                                     | data.metadata.annotations.contains('ann1') && data_type == 'PIPELINE_RUN'                                           |
| Records of all pipeline runs that had annotations containing <b>ann1</b> and the name of the <b>PipelineRun</b> CR started with <b>hello</b> | data.metadata.annotations.contains('ann1') && data.metadata.name.startsWith('hello') && data_type == 'PIPELINE_RUN' |

# 1.4.5. Reference information for searching results

You can use the following fields in Common Expression Language (CEL) queries for results:

Table 1.3. Fields available in CEL queries for results

| CEL field   | Description                                                                                       |
|-------------|---------------------------------------------------------------------------------------------------|
| parent      | The namespace in which the <b>PipelineRun</b> or <b>TaskRun</b> custom resource (CR) was created. |
| uid         | Unique identifier for the result.                                                                 |
| annotations | Annotations added to the <b>PipelineRun</b> or <b>TaskRun</b> CR.                                 |
| summary     | The summary of the result.                                                                        |
| create_time | The creation time of the result.                                                                  |
| update_time | The last update time of the result.                                                               |

You can use the **summary.status** field to determine whether the pipeline run was successful. This field can have the following values:

- UNKNOWN
- SUCCESS
- FAILURE
- TIMEOUT
- CANCELLED

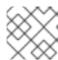

#### **NOTE**

Do not use quote characters such as " or ' to provide the value for this field.

# 1.4.6. Reference information for searching records

You can use the following fields in Common Expression Language (CEL) queries for records:

Table 1.4. Fields available in CEL queries for records

| CEL field | Description                                                                                             | Values                                                                                                    |
|-----------|----------------------------------------------------------------------------------------------------|----------------------------------------------------------------------------------------------------|
| name      | Record name                                                                                             |                                                                                                    |
| data_type | Record type identifier                                                                                  | tekton.dev/v1.TaskRun or<br>TASK_RUNtekton.dev/v1.Pip<br>elineRun or<br>PIPELINE_RUNresults.tekton<br>.dev/v1alpha2.Log |
| data      | The YAML data for the task run or pipeline run. In log records, this field contains the logging output. |                                                                                                    |

Because the **data** field contains the entire YAML data for the task run or pipeline run, you can use all elements of this data in your CEL query. For example, **data.status.completionTime** contains the completion time of the task run or pipeline run.

# 1.5. ADDITIONAL RESOURCES

• Common Expression Language specification

# CHAPTER 2. VIEWING PIPELINE LOGS USING THE OPENSHIFT LOGGING OPERATOR

The logs generated by pipeline runs, task runs, and event listeners are stored in their respective pods. It is useful to review and analyze logs for troubleshooting and audits.

However, retaining the pods indefinitely leads to unnecessary resource consumption and cluttered namespaces.

To eliminate any dependency on the pods for viewing pipeline logs, you can use the OpenShift Elasticsearch Operator and the OpenShift Logging Operator. These Operators help you to view pipeline logs by using the Elasticsearch Kibana stack, even after you have deleted the pods that contained the logs.

#### 2.1. PREREQUISITES

Before trying to view pipeline logs in a Kibana dashboard, ensure the following:

- The steps are performed by a cluster administrator.
- Logs for pipeline runs and task runs are available.
- The OpenShift Elasticsearch Operator and the OpenShift Logging Operator are installed.

#### 2.2. VIEWING PIPELINE LOGS IN KIBANA

To view pipeline logs in the Kibana web console:

#### Procedure

- 1. Log in to OpenShift Container Platform web console as a cluster administrator.
- 2. In the top right of the menu bar, click the **grid** icon → **Observability** → **Logging**. The Kibana web console is displayed.
- 3. Create an index pattern:
  - a. On the left navigation panel of the Kibana web console, click Management.
  - b. Click Create index pattern
  - c. Under Step 1 of 2: Define index pattern → Index pattern, enter a \* pattern and click Next Step.
  - d. Under Step 2 of 2: Configure settings → Time filter field name, select @timestamp from the drop-down menu, and click Create index pattern.
- 4. Add a filter:
  - a. On the left navigation panel of the **Kibana** web console, click **Discover**.
  - b. Click Add a filter +→ Edit Query DSL.

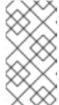

#### **NOTE**

- For each of the example filters that follows, edit the query and click Save.
- The filters are applied one after another.
- i. Filter the containers related to pipelines:

# Example query to filter pipelines containers

```
{
    "query": {
    "match": {
        "kubernetes.flat_labels": {
            "query": "app_kubernetes_io/managed-by=tekton-pipelines",
            "type": "phrase"
        }
    }
}
```

ii. Filter all containers that are not **place-tools** container. As an illustration of using the graphical drop-down menus instead of editing the query DSL, consider the following approach:

Figure 2.1. Example of filtering using the drop-down fields

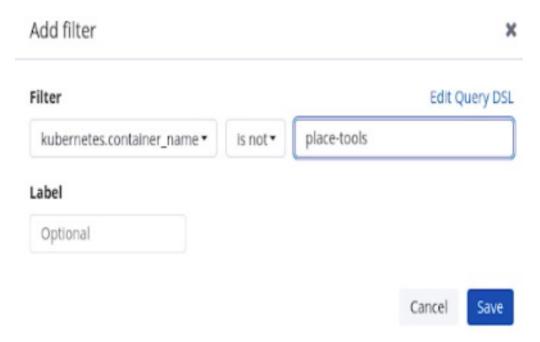

iii. Filter **pipelinerun** in labels for highlighting:

# Example query to filter pipelinerun in labels for highlighting

```
{
    "query": {
    "match": {
        "kubernetes.flat_labels": {
```

iv. Filter **pipeline** in labels for highlighting:

## Example query to filter pipeline in labels for highlighting

```
{
    "query": {
    "match": {
        "kubernetes.flat_labels": {
            "query": "tekton_dev/pipeline=",
            "type": "phrase"
        }
    }
}
```

- c. From the **Available fields** list, select the following fields:
  - kubernetes.flat\_labels
  - message

Ensure that the selected fields are displayed under the **Selected fields** list.

d. The logs are displayed under the **message** field.

Figure 2.2. Filtered messages

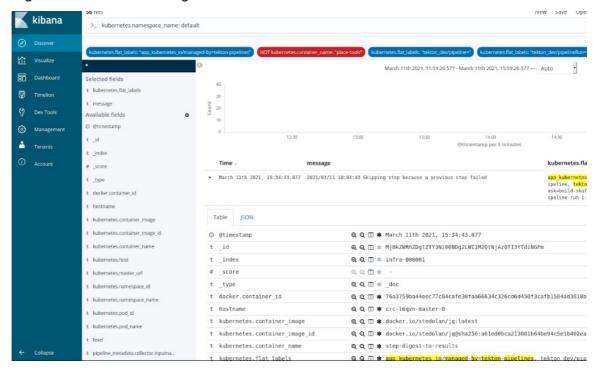

## 2.3. ADDITIONAL RESOURCES

- Installing OpenShift Logging
- Viewing logs for a resource
- Viewing cluster logs by using Kibana